### **NEW** MIAMI Member Benefit

# Supra Real-Time End of Showing Notification

### **Real-Time Showing Data Benefits**

Advise up to 5 people a showing has started and ended via email and text

- Know when showings begin and when they end
- Gauge level of buyer interest by the showing duration
- Contact buyer's agent while showing is still fresh
- Provide additional details on property or info on offers coming in
- Automatically notify homeowner when someone has been in their home
- Monitor activity at vacant homes
- Improve communication

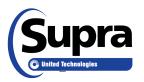

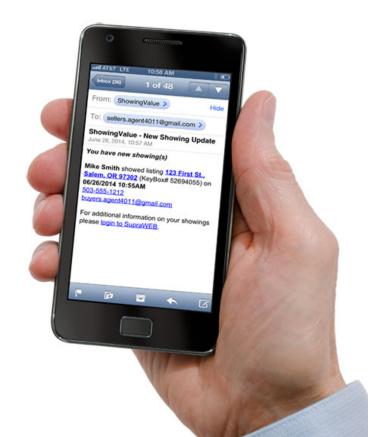

### **Set Up Showing Notifications – All Boxes**

#### SupraWEB: Settings → General Email

This option only displays if organization is opted in to receive end of showing notifications

Add partner or assistant email address. Can send these as text messages by entering phone # and carrier info but it is not the shorter text message version

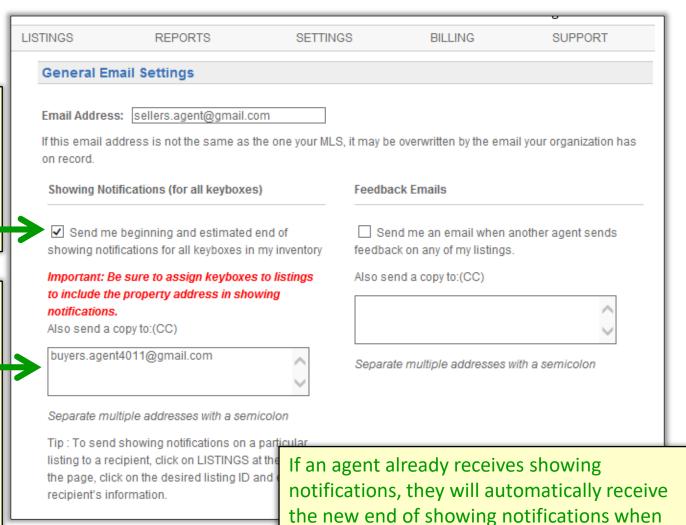

the organization opts in to end of showing

# **Set Up Showing Notifications – 1 Box**

#### SupraWEB → LISTINGS → Keyboxes

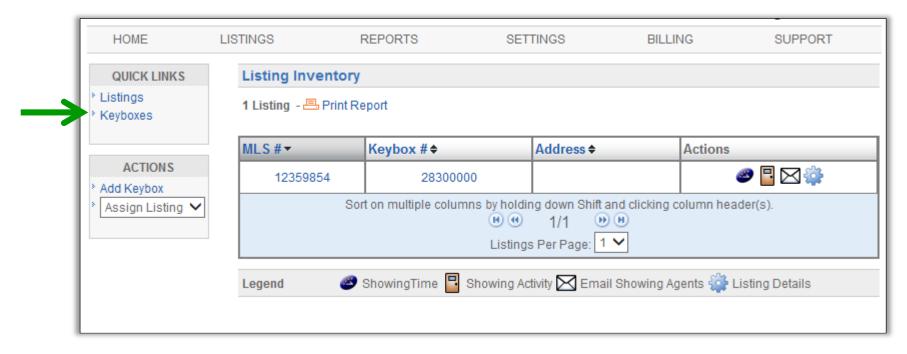

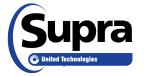

### **Set Up Showing Notifications – 1 Box**

#### SupraWEB → LISTINGS → Keyboxes → Settings icon

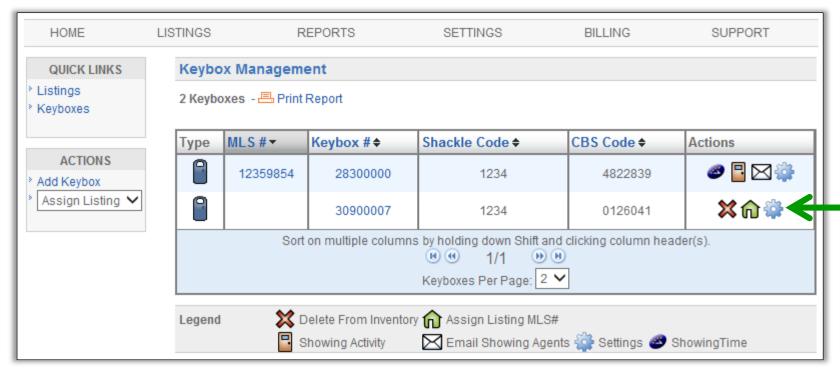

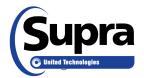

# **Set Up Showing Notifications – 1 Box**

#### SupraWEB → LISTINGS → Keyboxes → Settings Icon

Check box
to display
fields to add
additional
email
addresses or
phone
numbers

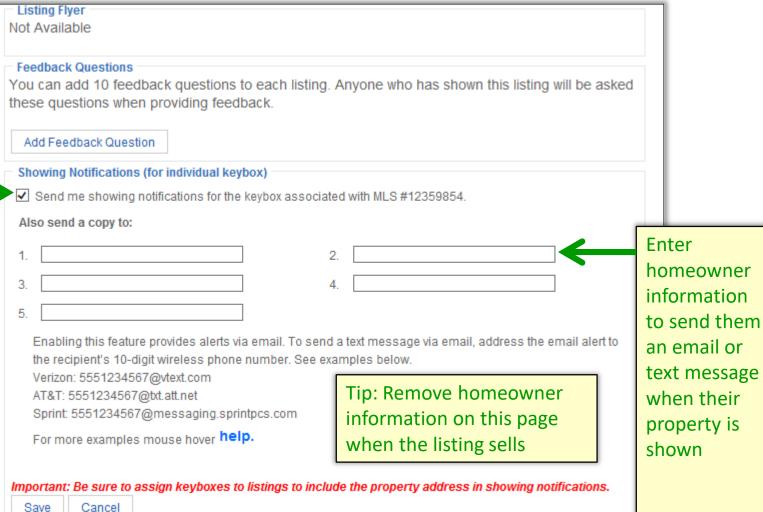

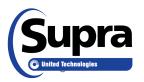

### **Text messages**

To send a text showing notification, address the email to the recipient's 10-digit wireless phone number using the following format:

- Verizon: 5551234567@vzwpix.com
- AT&T: 5551234567@txt.att.net
- Sprint: 5551234567@messaging.sprintpcs.com
- T-Mobile: 5551234567@tmomail.net
- US Cellular: 5551234567@email.uscc.net
- Rogers: 5551234567@pcs.rogers.com

Tip: For any carrier not listed, Google the carrier name and "send email as text" to find out how to send emails as text messages.

Or there is a complete list at <a href="www.emailtextmessages.com">www.emailtextmessages.com</a>

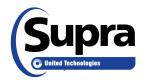

Note: Verizon messages will be split across two messages if @vtext.com is used rather than @vzwpix.com

## Start and End of Showing Notifications

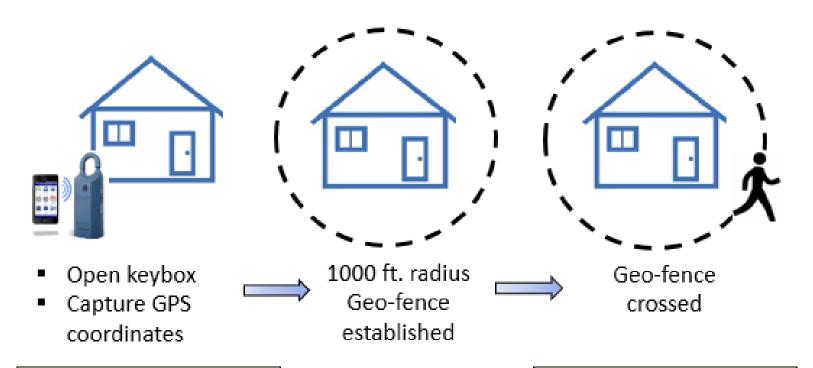

Start of showing notification sent End of showing notification sent

#### Best practice:

Do not replace the key container in the keybox until ready to leave the listing – opening the keybox again will generate an end of showing notification and a new start of showing notification

### **Start and End of Showing Notifications**

### End of showing is also detected when

- The keybox is opened by your key or another key
- Your key opens another keybox
- You tap "yes" when the following message appears on your phone, "End Showing?"

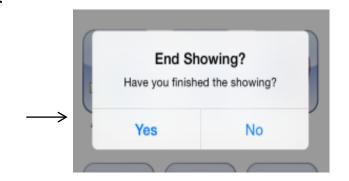

If the end of showing is not detected after an hour, the showing is assumed to have ended and a message is sent to the designated recipients.

#### Best practice:

Do not replace the key container in the keybox until ready to leave the listing – opening the keybox again will generate an end of showing notification and a new start of showing notification

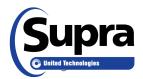

### **Showing Notification Emails/Texts**

#### Start of showing email

From: Supra Showings

Subject: Supra Showings – New Showing Update

The showing by MIKE SMITH (503-555-1111) (buyers.agent4011@gmail.com) at 1234 S Main St., Salem, OR 97302 (KeyBox # 52694055) began 06/26/2016 10:55AM

#### Start of showing text

FRM:SupraShowing@fs.utc.com Showing by Mike Smith (503-555-1111) at 123 Main St, Salem, OR began 06/26/2016 10:31AM.

#### End of showing email

From: Supra Showings

Subject: Supra Showings – End of Showing Notification

The Supra system detected the showing by MIKE SMITH (503-555-1111; buyers.agent4011@gmail.com) at 1234 S Main St., Salem, OR 97302 (KeyBox # 52694055) began 06/26/2016 10:55AM and ended 06/26/2016 11:48AM. Estimated showing duration is 3 minutes.

This notification does not guarantee the showing agent is no longer at the listing.

#### End of showing text

FRM:SupraShowing@fs.utc.com Showing by Mike Smith (503-555-1111) at 123 Main St, Salem, OR ended 06/26/2016 10:31AM. Showing duration 3 min.

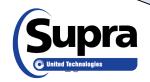

Text messages are designed to be shorter than email messages to prevent being truncated or split into 2 text messages.

### **SupraWEB Dashboard**

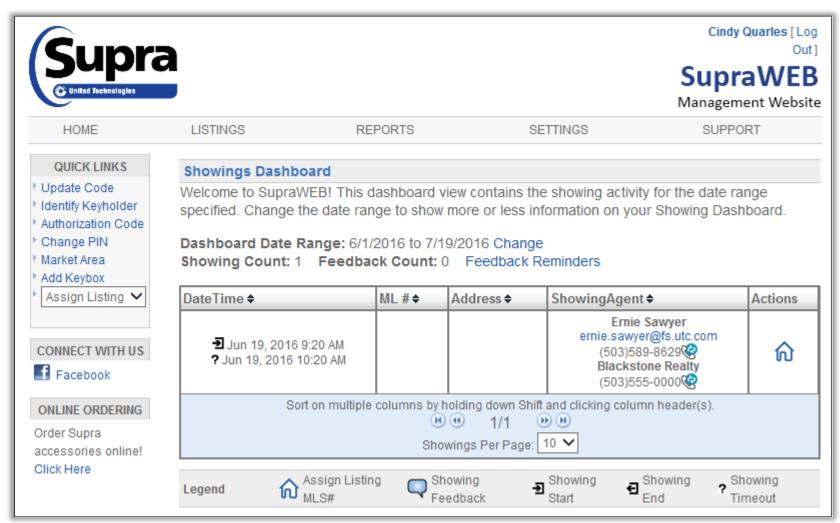

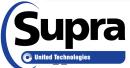

### **SupraWEB Showing Report**

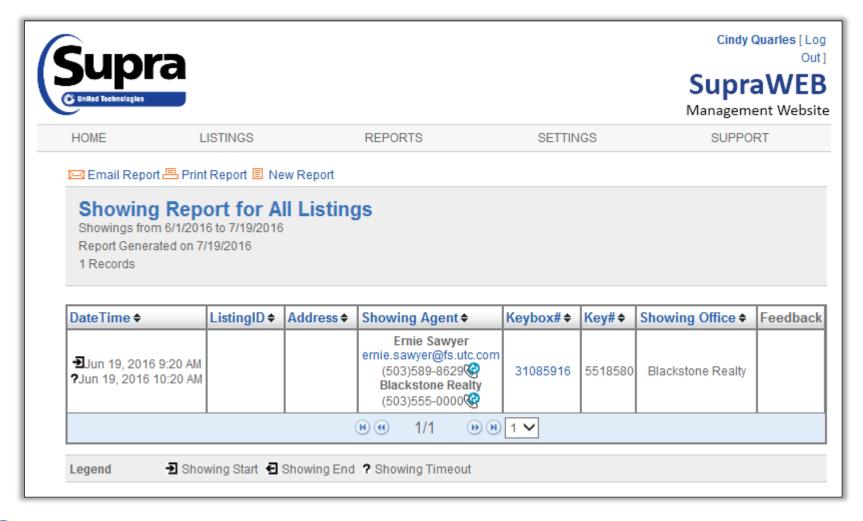

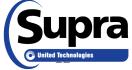